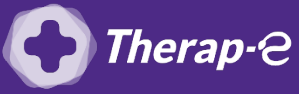

## **Comment puis-je générer une ordonnance en pdf ?**

*Action préalable : Télécharger [PDF Creator](https://pdfcreator.fr/)*

- 1. Réalisez une **ordonnance classique**
- 2. En haut à droite **cliquez** sur **"Fichier"** puis sur **"Mise en page / Sélection imprimante"**
- 3. Sélectionnez l'imprimante **"PDF creator"** puis **cliquez** sur **"Ok"**
- 4. Enfin, en haut à gauche, **cliquez** sur **"Imprimer"**

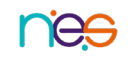